# $R$ a/z $\in$ r $\,$ KRAKEN 7.1 CHROMA

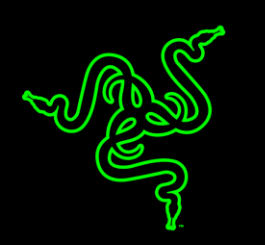

Obtenha uma experiência de som sorround completa em suas partidas com o headset USB para jogos Razer Kraken 7.1 Chroma. Este headset adota o fator de forma confortável do Razer Kraken Pro, testado por inúmeros gamers profissionais para determinar a ergonomia ideal para sessões prolongadas de jogo.

O potencial completo do Razer Kraken 7.1 Chroma é desencadeado por seu avançado mecanismo virtual de som sorround 7.1. Acionado pelo Synapse, o poderoso software unificado de configurações da Razer, esse mecanismo altamente personalizável modula os sons para simular uma experiência sorround de 360°, permitindo a você identificar precisamente a direção do áudio e saber exatamente onde estão seus inimigos. Os drivers de neodímio de 40 mm do headset imprimem uma assinatura sonora que apresenta graves profundos, médios quentes e agudos cristalinos, proporcionando total imersão no jogo.

Dispondo de um microfone retrátil na concha auricular esquerda, que fica oculto quando não está em uso, o Razer Kraken 7.1 Chroma conserva seu elegante fator de forma enquanto protege o microfone durante o transporte e o armazenamento. Esse microfone digital flexível e onidirecional vem equipado com um algoritmo otimizado, oferecendo uma qualidade de voz impecável, inatingível com um microfone analógico comum. Com uma relação sinal-ruído impressionante e uma resposta de frequência de banda larga estendida, o microfone digital garante uma reprodução de voz clara, natural e com o mínimo de ruído.

Agora, com a iluminação customizável Chroma nas conchas auriculares, este headset permite personalizar tanto as cores como o som sorround.

# **SUMÁRIO**

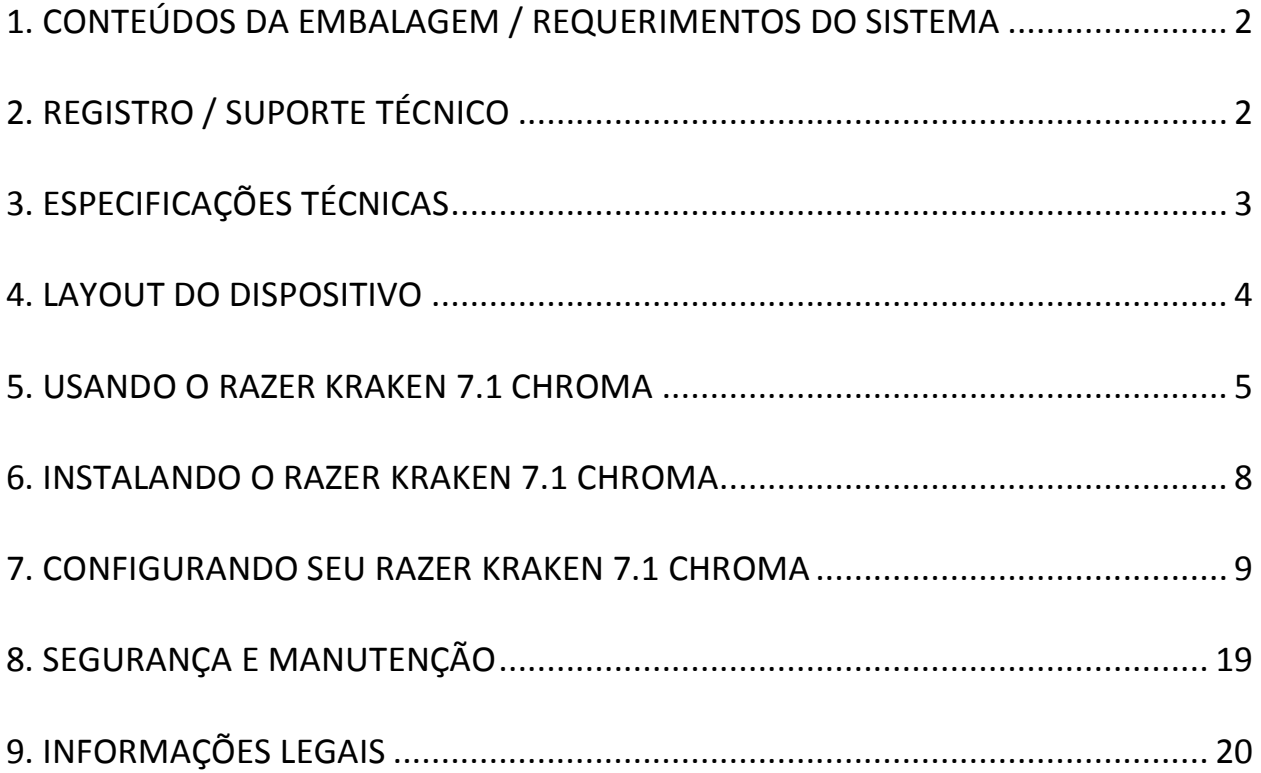

# <span id="page-2-0"></span>**1. CONTEÚDOS DA EMBALAGEM / REQUERIMENTOS DO SISTEMA**

#### *CONTEÚDOS DA EMBALAGEM*

- Razer Kraken 7.1 Chroma, Headset USB para jogos com som sorround virtual 7.1
- Guia de informação do produto importante

#### *REQUERIMENTOS DO SISTEMA*

- PC/Mac com porta USB
- Windows® 8.1 / Windows® 7 / Windows Vista® / Mac OS X (10.7-10.9)
- Conexão de Internet (para instalação de driver)
- 100MB de espaço livre em disco rígido

# <span id="page-2-1"></span>**2. REGISTRO / SUPORTE TÉCNICO**

#### *REGISTRATION*

Crie agora mesmo uma conta do Synapse e obtenha informações em tempo real sobre o status da garantia do seu produto. Para saber mais sobre o Synapse, acesse [www.razerzone.com/br-pt/synapse.](http://www.razerzone.com/br-pt/synapse)

Se você já é usuário do Synapse, registre seu produto clicando em seu email, no aplicativo do Synapse, e selecione Status da Garantia na lista do menu suspenso.

Para registrar seu produto online, acesse [www.razerzone.com/registration.](http://www.razerzone.com/registration) Observe que você não poderá ver o status da garantia se o registro for feito pelo website.

#### *TECHNICAL SUPPORT*

Você ganha:

- 1 ano de garantia limitada do fabricante
- Suporte técnico on-line gratuito no site [www.razersupport.com.](http://www.razersupport.com/)

# <span id="page-3-0"></span>**3. ESPECIFICAÇÕES TÉCNICAS**

#### **FONES DE OUVIDO**

- Direcionadores : Magnetos de neodímio (40 mm)
- Frequência de resposta : 20Hz 20kHz
- Impedância : 32 Ω
- Sensibilidade a 1 KHz : 112dB
- Força de saída : 30mW
- Conector : USB folheado a ouro
- Comprimento do cabo : 2m / 6.56 ft cabo USB trançado
- Peso aproximado : 340g

#### **MICROFONE**

- Frequência de resposta : 100Hz a 12kHz
- Sensibilidade (a  $1$  kHz) : -40dB  $\pm$  4dB
- Relação sinal-ruído : 63 dB
- Padrão polar : unidirecional

### <span id="page-4-0"></span>**4. LAYOUT DO DISPOSITIVO**

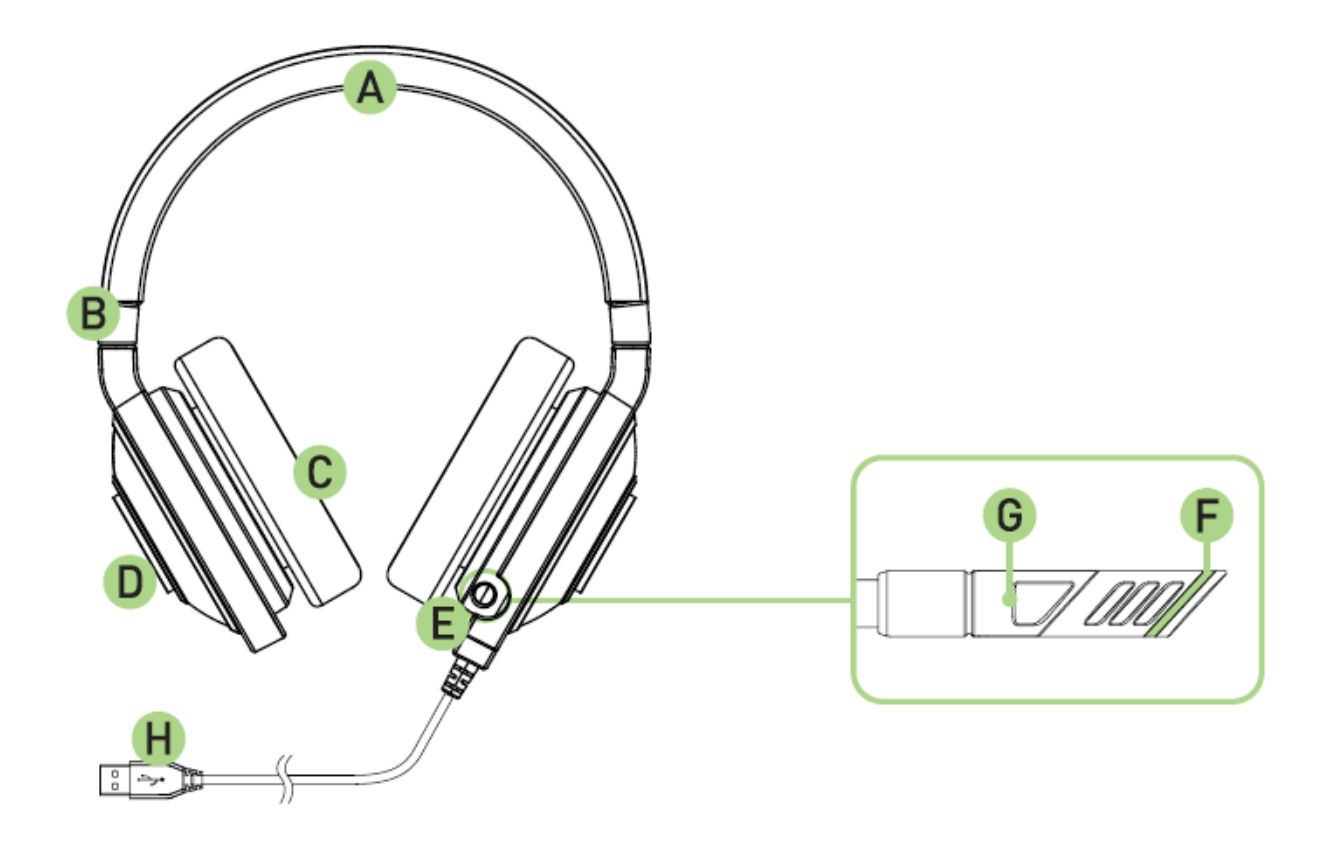

- A. Arco revestido ajustável
- B. Fone com design dobrável
- C. Almofadas circumaural de couro
- D. Iluminação LED multicolorida no logo
- E. Microfone retrátil
- F. Microfone Mudo / LED Não Mudo
- G. Microfone Mudo / Botão Não Mudo
- H. Conector USB banhado a ouro

# <span id="page-5-0"></span>**5. USANDO O RAZER KRAKEN 7.1 CHROMA**

### *DEFININDO O DISPOSITIVO-PADRÃO DE REPRODUÇÃO*

Se estiver usando o headset Razer Kraken 7.1 Chroma pela primeira vez, pode ser necessário ter que defini-lo como o dispositivo-padrão de reprodução do seu sistema.

#### **Para usuários Windows**

Etapa 1: abra suas definições de **Som** em **Painel de Controle > Hardware e Sons > Gerenciar os dispositivos de áudio**. Você também pode clicar com o botão direito no ícone de som da bandeja do sistema e selecionar **Dispositivos de reprodução**.

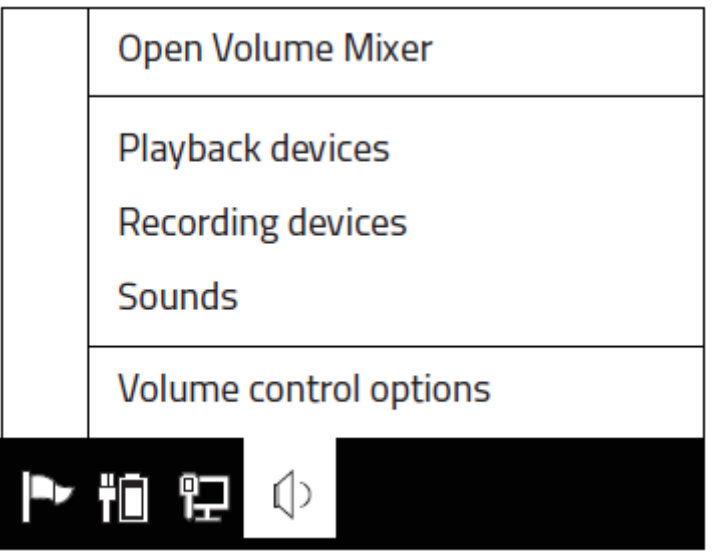

Etapa 2: na guia *Reprodução*, selecione Razer Kraken 7.1 Chroma na lista e clique no botão **Definir Padrão**.

#### **Para usuários Mac**

Etapa 1: abra suas definições de **Som** em **Preferências do Sistema > Som**. Etapa 2: na guia *Saída* , selecione Razer Kraken 7.1 Chroma na lista. Etapa 3: na guia *Entrada*, selecione Razer Kraken 7.1 Chroma na lista.

## *USANDO O MICROFONE RETRÁTIL*

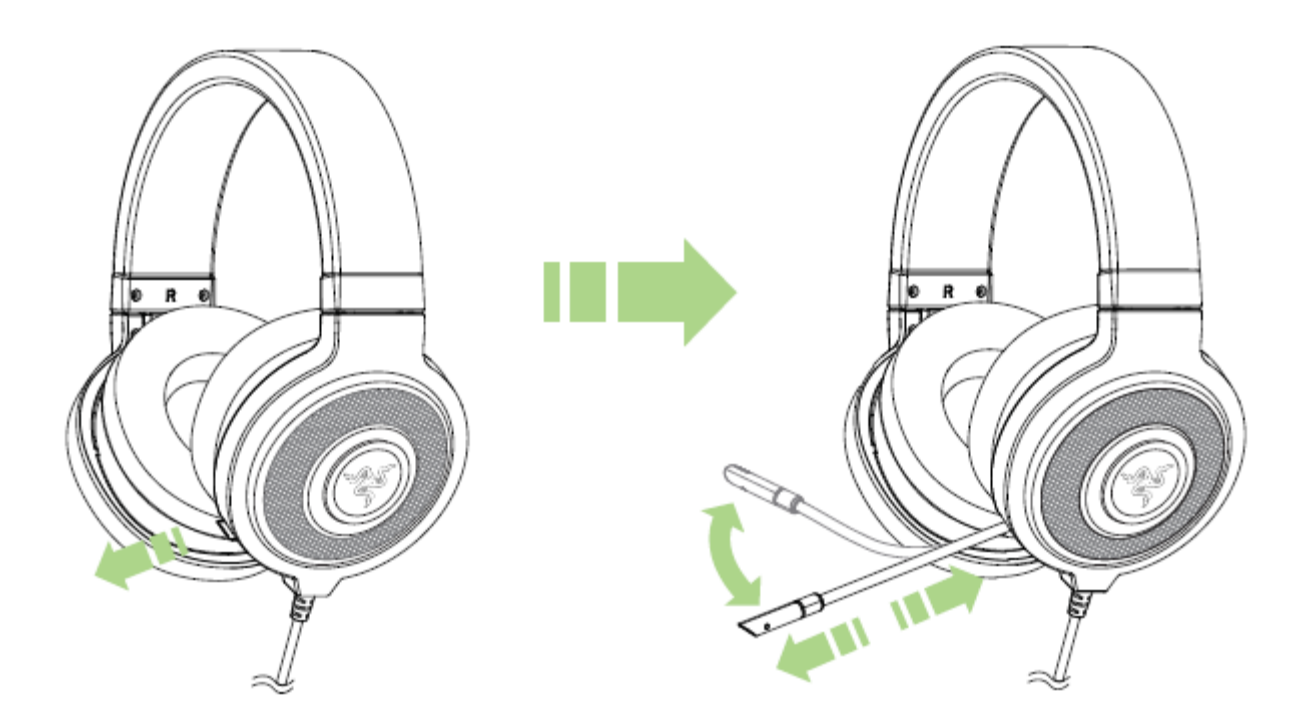

Pressione o botão para ativar/desativar (mute/unmute) o som do microfone. O LED do microfone acenderá quando estiver no modo silenciado.

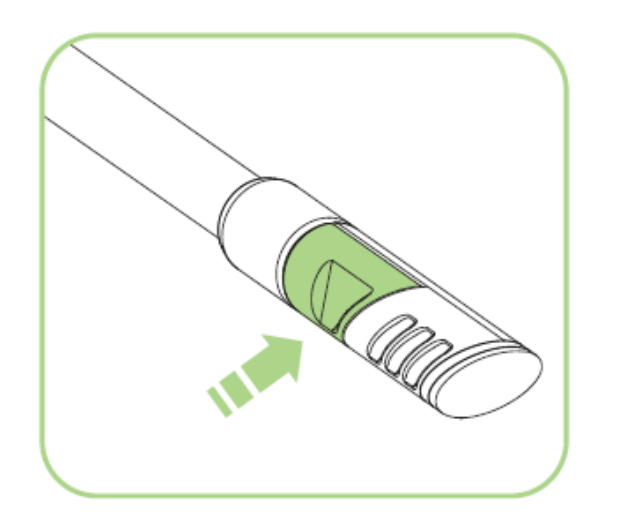

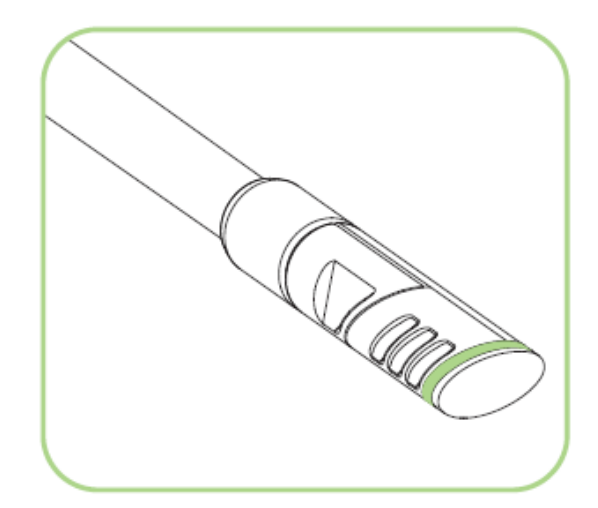

### *ESTENDENDO A VIDA ÚTIL DE SEU HEADPHONE*

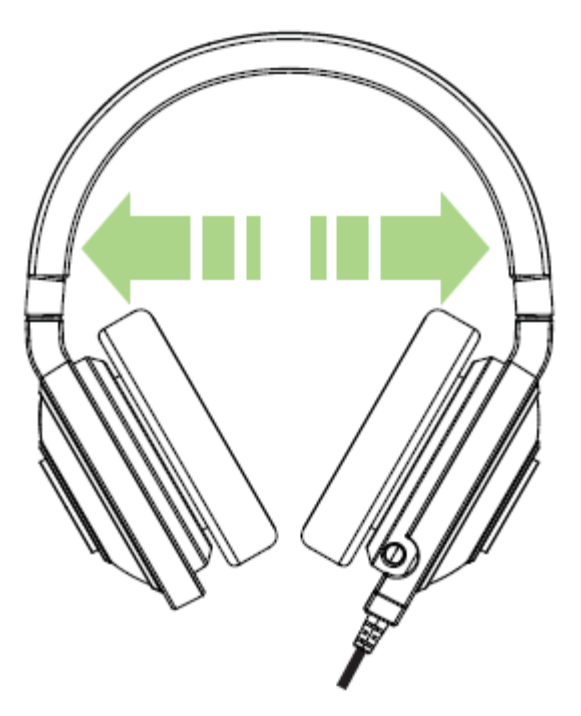

Antes da utilização, recomendamos que se estenda o fio antes de colocar o headfone na cabeça, minimizando assim problemas com o fio. Alem disso, evite estender o fio alem do limite físico do mesmo.

## <span id="page-8-0"></span>**6. INSTALANDO O RAZER KRAKEN 7.1 CHROMA**

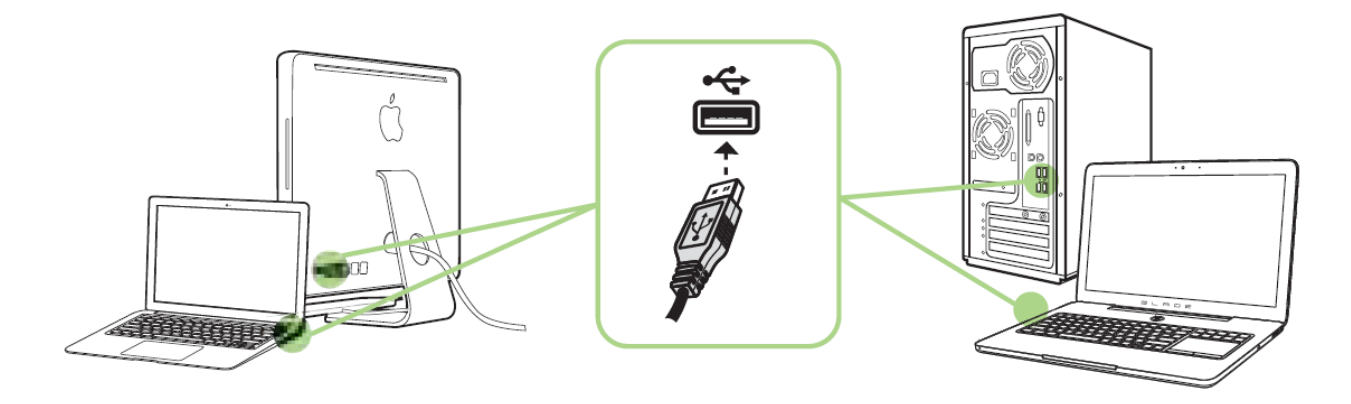

- Etapa 1: Conecte seu dispositivo Razer à porta USB do seu computador.
- Etapa 2: Instale o Razer Synapse quando solicitado\* ou baixe o instalador em [www.razerzone.com/br-pt/synapse.](http://www.razerzone.com/br-pt/synapse)

Etapa 3: Crie sua ID Razer ou faça o login no Synapse com sua ID Razer existente.

\* Aplicável para Windows 8 ou superior.

*Nota:* 

- *Por padrão, o headset Razer Kraken 7.1 Chroma funciona fora da caixa como um fone de ouvido (estéreo). Para conseguir som surround 7.1, instale o Synapse para criar um som 7.1 surround virtual.*
- *Por padrão, o Razer Kraken 7.1 Chroma está configurado para executar o espectro de cores. Para personalizar a iluminação, instale o Razer Synapse.*

# <span id="page-9-0"></span>**7. CONFIGURANDO SEU RAZER KRAKEN 7.1 CHROMA**

*Termo de Responsabilidade: Os recursos listados aqui exigem que você efetue o login no Razer Synapse. Estes recursos também estão sujeitos a alterações, baseadas na versão atual do software e do seu sistema operacional.*

Seu headset Razer Kraken 7.1 Chroma está equipado com vários recursos de software personalizáveis para proporcionar uma potência total.

#### *GUIA CALIBRATION*

Um assistente de calibração em 3 etapas auxilia você na configuração do seu Razer Kraken 7.1 Chroma para uma reprodução de som surround virtual 7.1. Se você está fazendo a configuração do seu dispositivo de áudio pela primeira vez, recomendamos que você use este assistente para guiá-lo passo a passo no processo de calibragem.

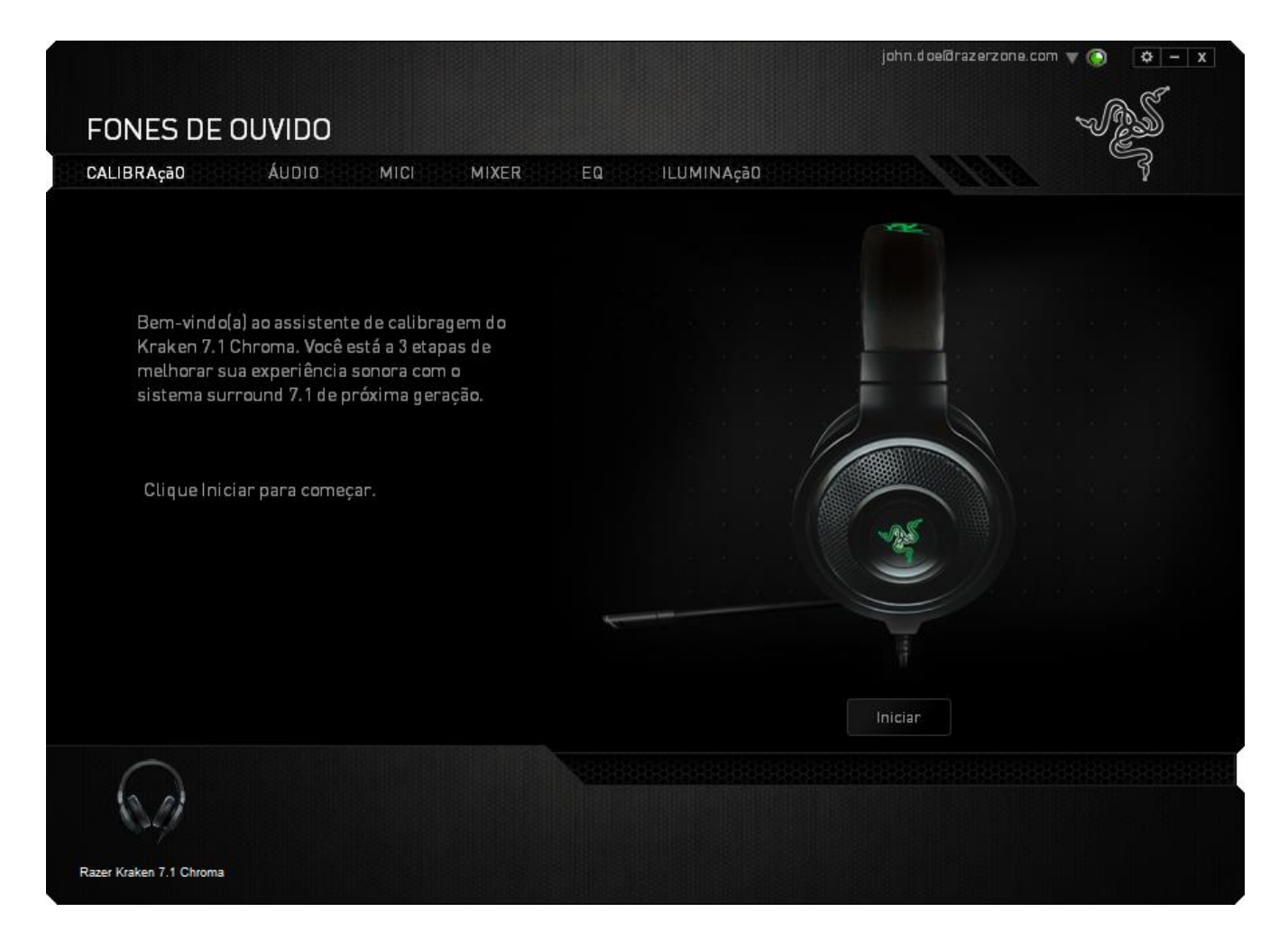

Clique em **Iniciar** para inicializar o assistente.

#### **Etapa 1 de 3**

Esta etapa apresenta o processo de calibragem. Leia as instruções cuidadosamente e assegure-se de que você está em um ambiente silencioso, para que possa ouvir os avisos de áudio adequadamente.

Nesta imagem, o manequim representa sua posição física. As setas verdes em cada segmento representam a direção alvo da reprodução de áudio para um segmento em particular. Cada linha laranja representa a última configuração de calibragem salva configurada.

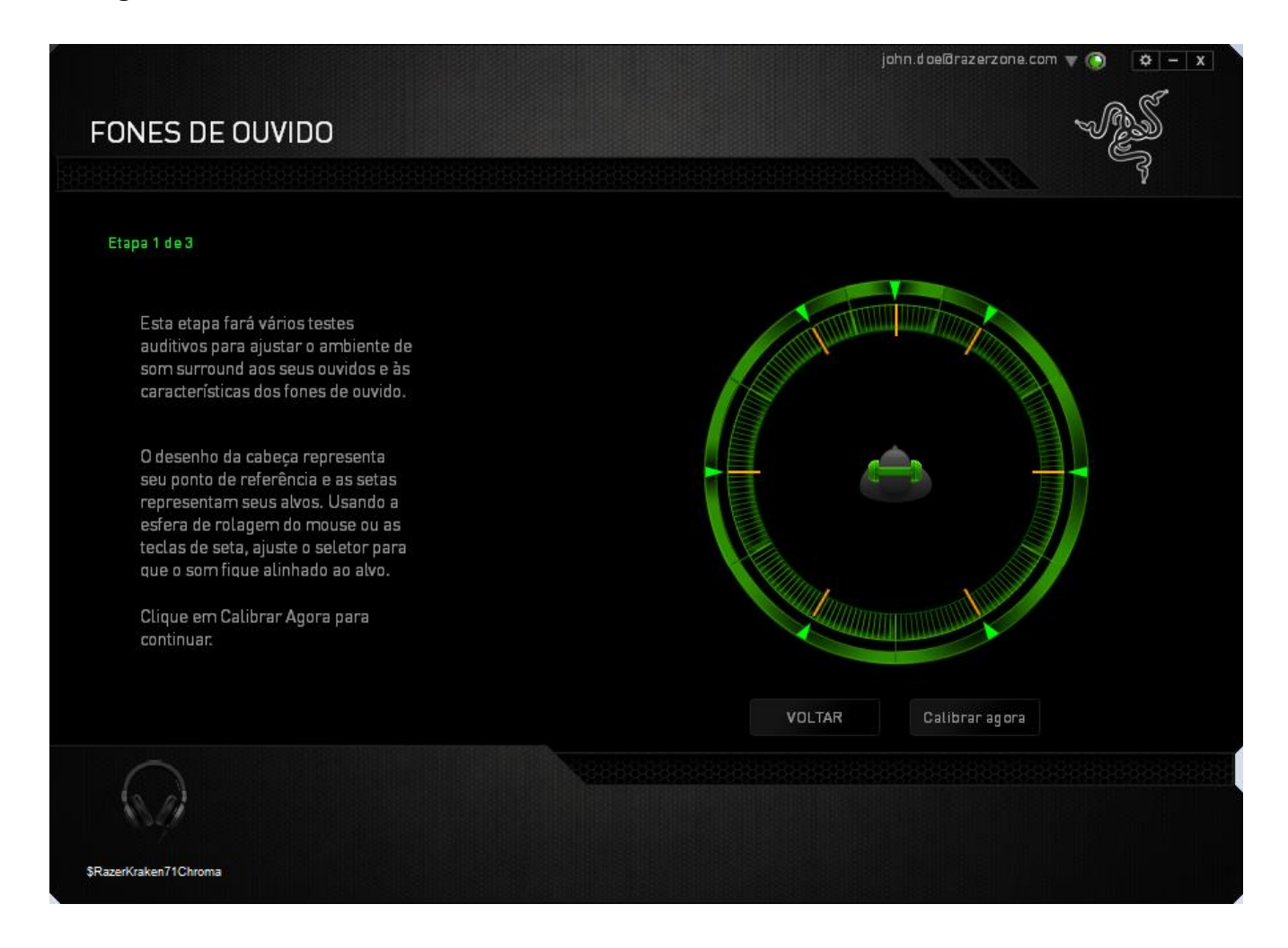

Clique em **Calibrar agora** quando estiver pronto para iniciar a calibragem.

#### **Etapa 2 de 3**

Posicione-se de acordo com o ponto de referência indicado pelo manequim. O processo de calibração é dividido em uma série de segmentos. Um prompt de áudio será reproduzido a cada segmento.

Para o primeiro segmento, o som deve ser percebido como vindo a direção marcada pela seta verde, aproximadamente da direção nordeste do seu ponto de referência. Seu objetivo é mover o som que está ouvindo de tal maneira, que você possa percebêlo como vindo da direção do alvo. Para conseguir isto,

- 1. Ouça com atenção o prompt de áudio
- 2. O som que você ouve irá mudar de direção, conforme você move o scroll do mouse para cima ou as teclas para cima/para baixo.
- 3. Continue mudando a direção do som até que você perceba que ele vem da posição nordeste ou o mais próximo possível da seta verde.

*Nota: A linha laranja indica uma mudança relativa da configuração salva anteriormente. Isto não afeta sua calibração atual, apenas serve como um indicador da mudança.*

Clique em **Avançar** para continuar para o próximo segmento. Repita o passo acima, usando a seta verde para cada segmento, de acordo com a direção do alvo e prossiga até completar o círculo.

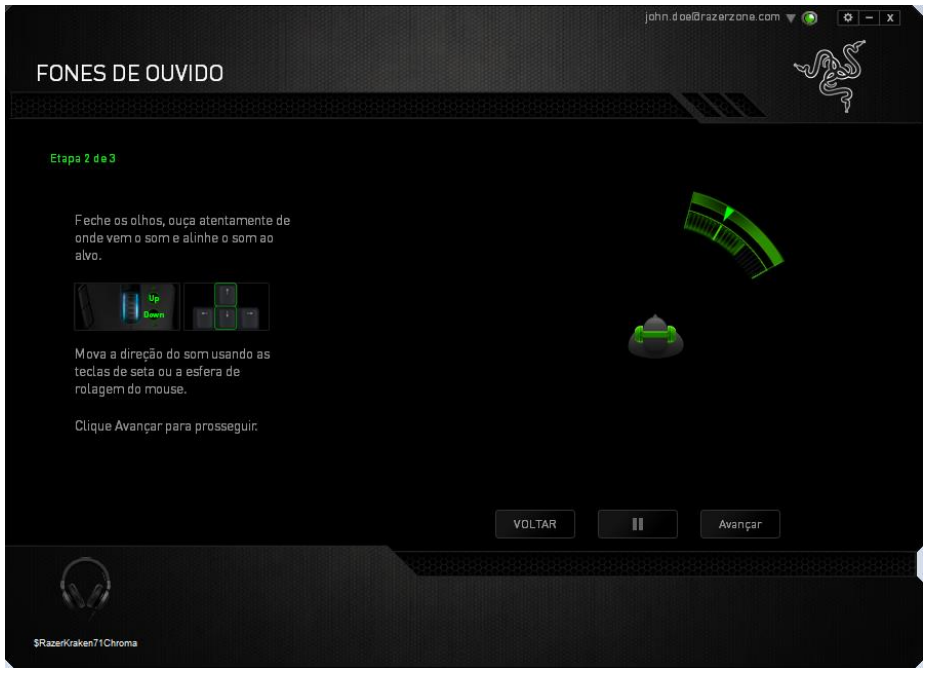

Quando todos os segmentos estiverem calibrados, clique **Avançar** para seguir para a próxima etapa.

#### **Etapa 3 de 3**

Clique em **Experiência de Som** Surround para testar seu som ambiente personalizado. Para ajustar uma seção em particular, basta clicar para reproduzir o prompt de áudio e ajustar as configurações, conforme desejado. Para redefinir a configuração por completo, clique em **Redefinir tudo**. Do contrário, clique em **Concluir** para confirmar as configurações.

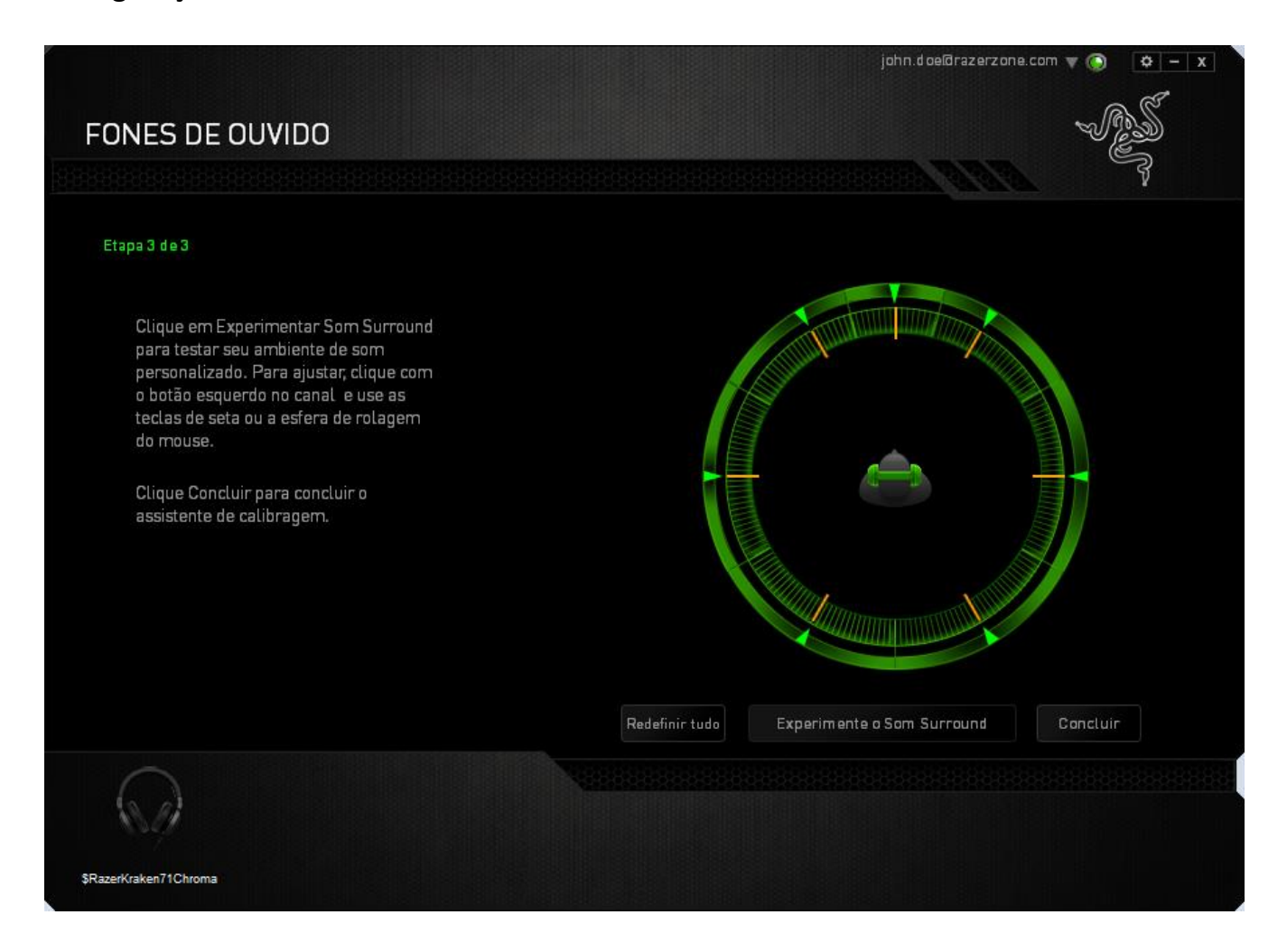

### Uma tela de confirmação é exibida. Clique em **OK** para salvar e sair do assistente.

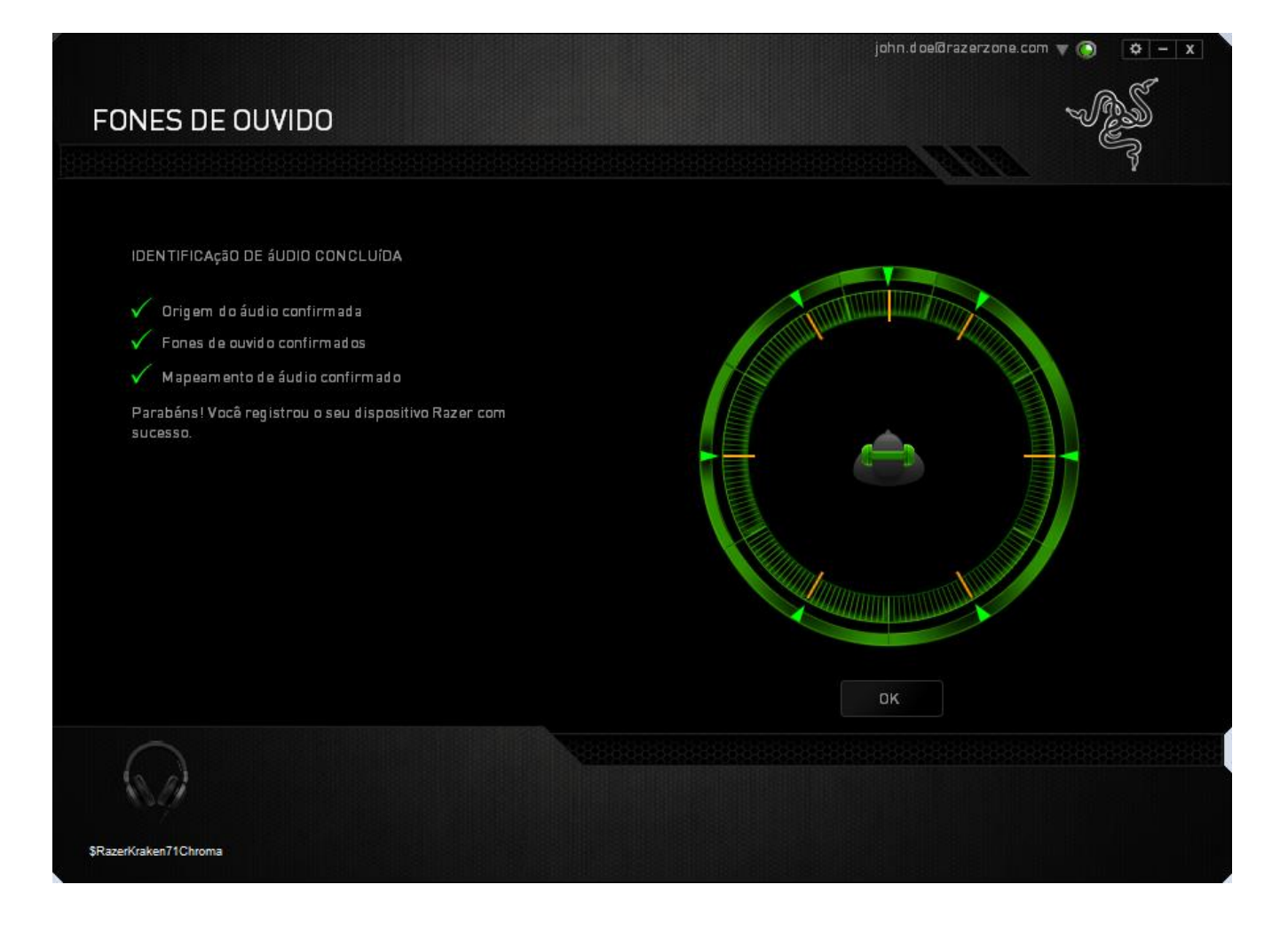

### *GUIA ÁUDIO (AUDIO TAB)*

A guia Áudio permite a você controlar várias opções relacionadas ao áudio que você ouve no seu headset.

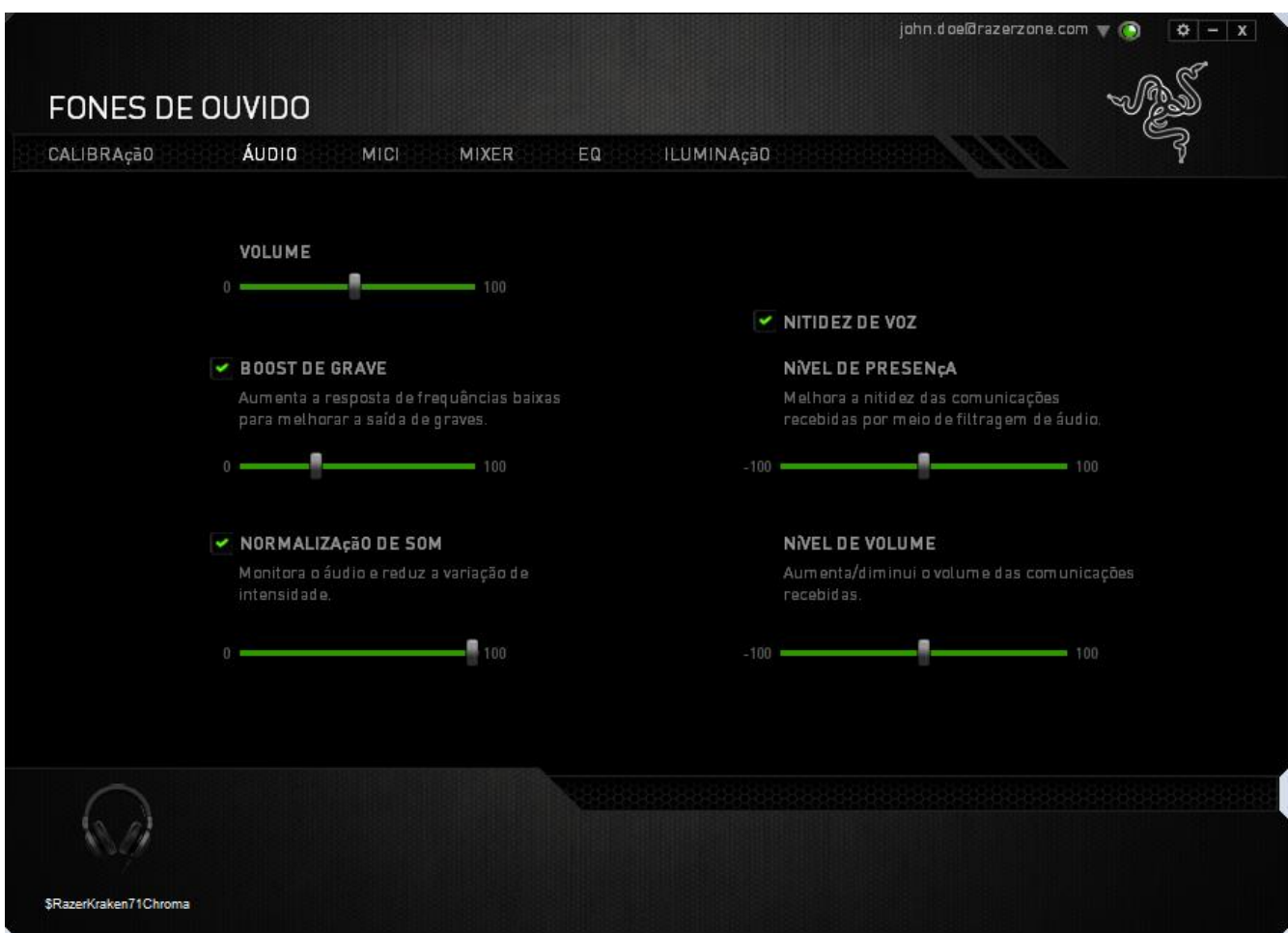

Usando várias guias deslizantes, você pode:

- Ajustar o volume geral do seu headset.
- Aumentar o nível de graves do seu headset
- Equalizar o volume do áudio para evitar aumentos de volume repentinos e desagradáveis, de efeitos como explosões.
- Habilitar os ajustes de nitidez do voz para aumentar a qualidade das conversações de voz de entrada. Os ajustes de **Nitidez de voz** incluem ambos claridade **(Nível de presença)** e volume **(Nível de volume)** das conversações de voz de entrada.

#### *GUIA MICROFONE*

A Guia Microfone permite a você controlar várias opções relacionadas a como o seu headset trata entradas de voz via microfone.

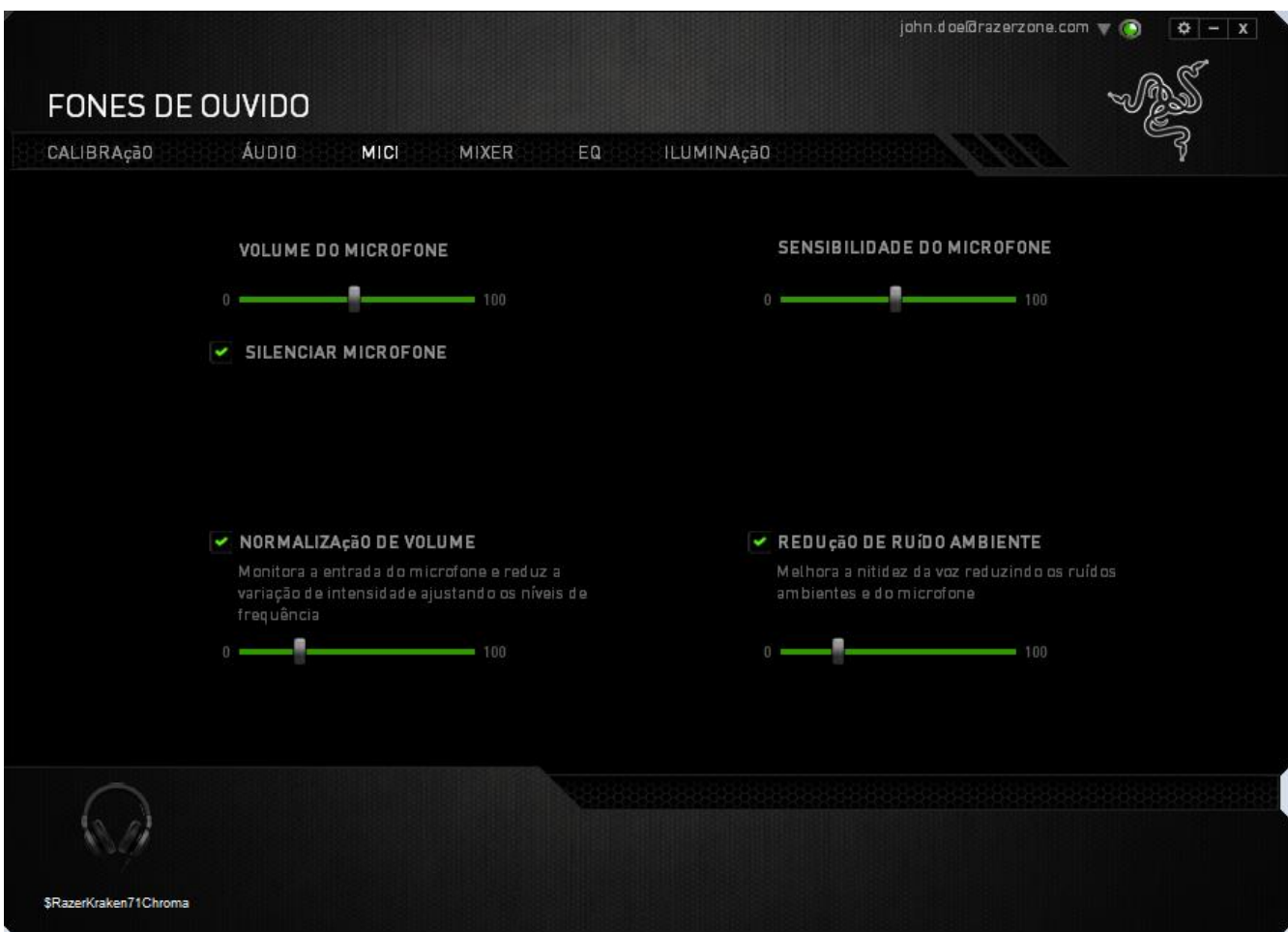

Usando várias guias deslizantes e opções, você pode:

- Ajustar o volume de entrada do microfone. Você também pode desativar o áudio do microfone.
- Ajustar a equalização do nível de volume para a entrada do microfone.
- Ajuste a sensibilidade do microfone para que ele corte os ruídos de fundo e capte apenas a sua voz.
- Aprimorar a nitidez do áudio de entrada do microfone ao reduzir o ruído ambiente. Use a guia deslizante para determinar o nível de redução de ruído desejado.

#### *GUIA MIXER*

A Guia Mixer permite o ajuste de volume para programas atualmente em execução no seu sistema, individualmente.

*Nota: A guia Mixer não está disponível para sistemas Mac OS.*

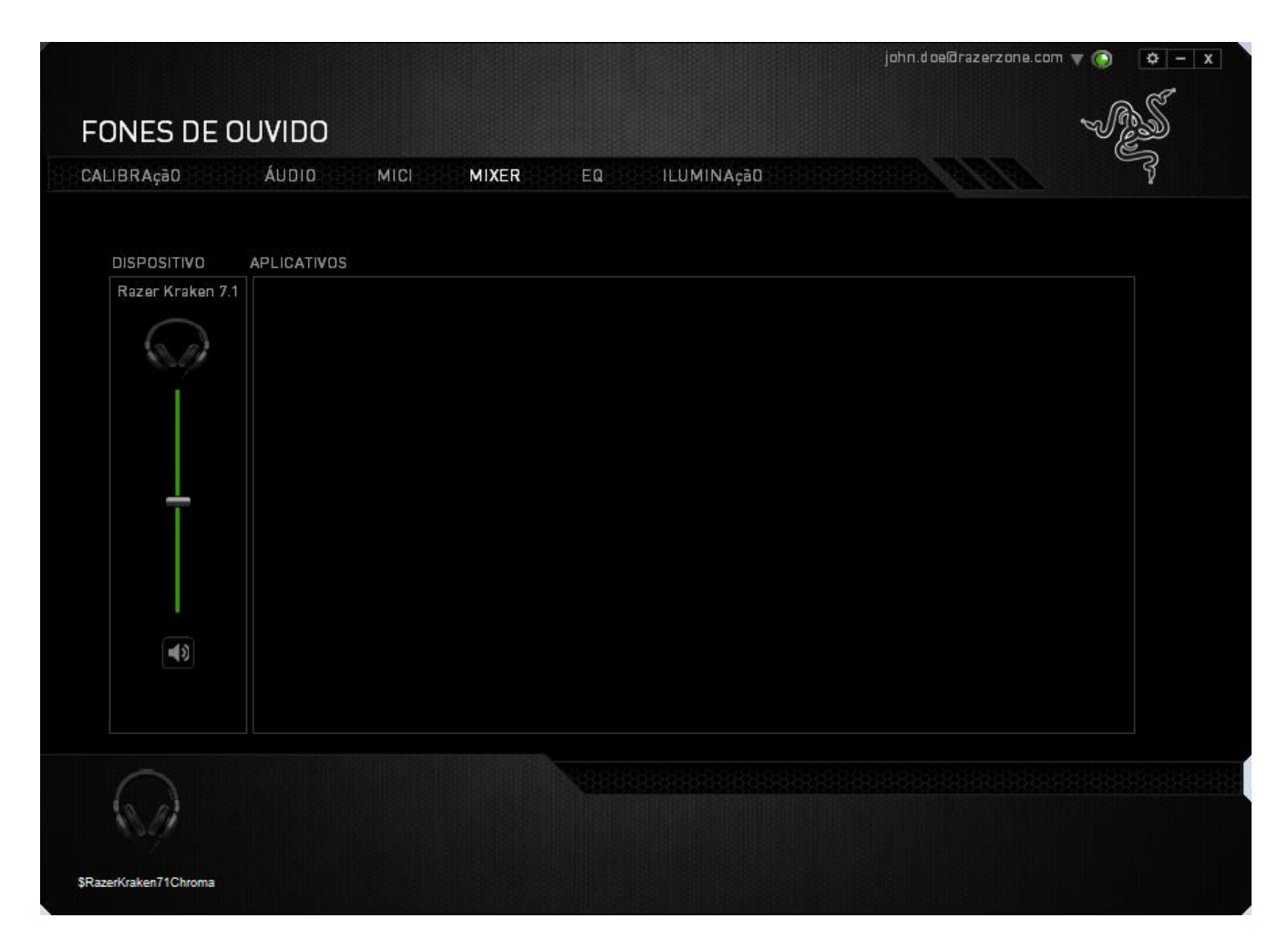

Personalize o volume de áudio para cada programa usando as guias deslizantes.

#### *GUIA EQUALIZADOR*

A Guia Equalizador permite a você filtrar várias frequências de áudio, controlando o tom geral de sua saída de áudio.

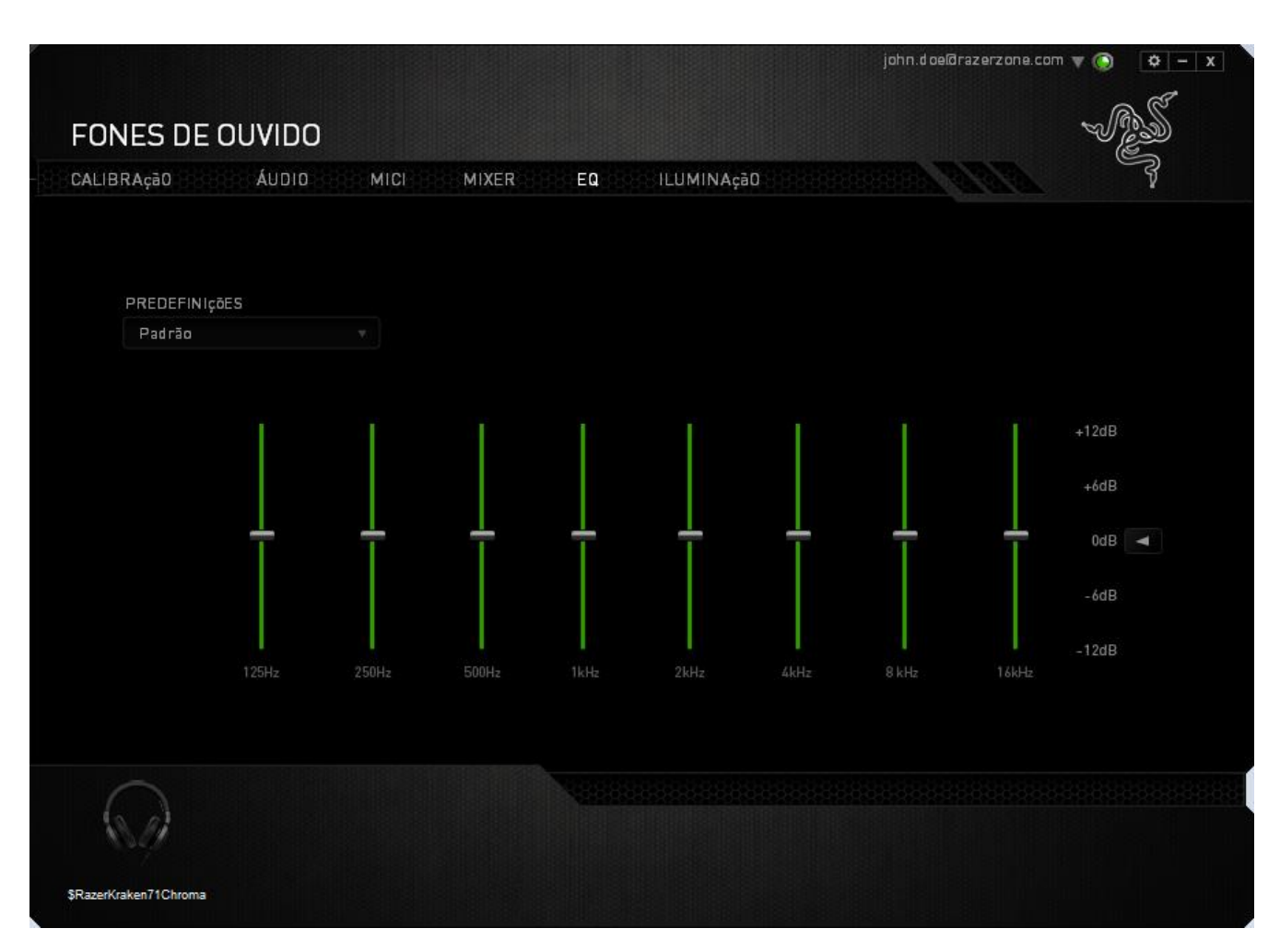

Uma lista de configurações de equalizador pré-definidas pode ser selecionada no menu suspenso, dando a você acesso fácil a vários tons de áudio usados mais comumente. Você também pode ajustar manualmente a frequência de áudio usando estas guias deslizantes.

### *GUIA ILUMINAÇÃO (LIGHTING TAB)*

A guia Iluminação é onde você pode personalizar a cor de iluminação do logo Razer ou selecionar efeitos de iluminação pré-carregados. As alterações feitas nessa guia serão salvas automaticamente no perfil atual.

Note que a cor do LED do microfone não pode ser alterada.

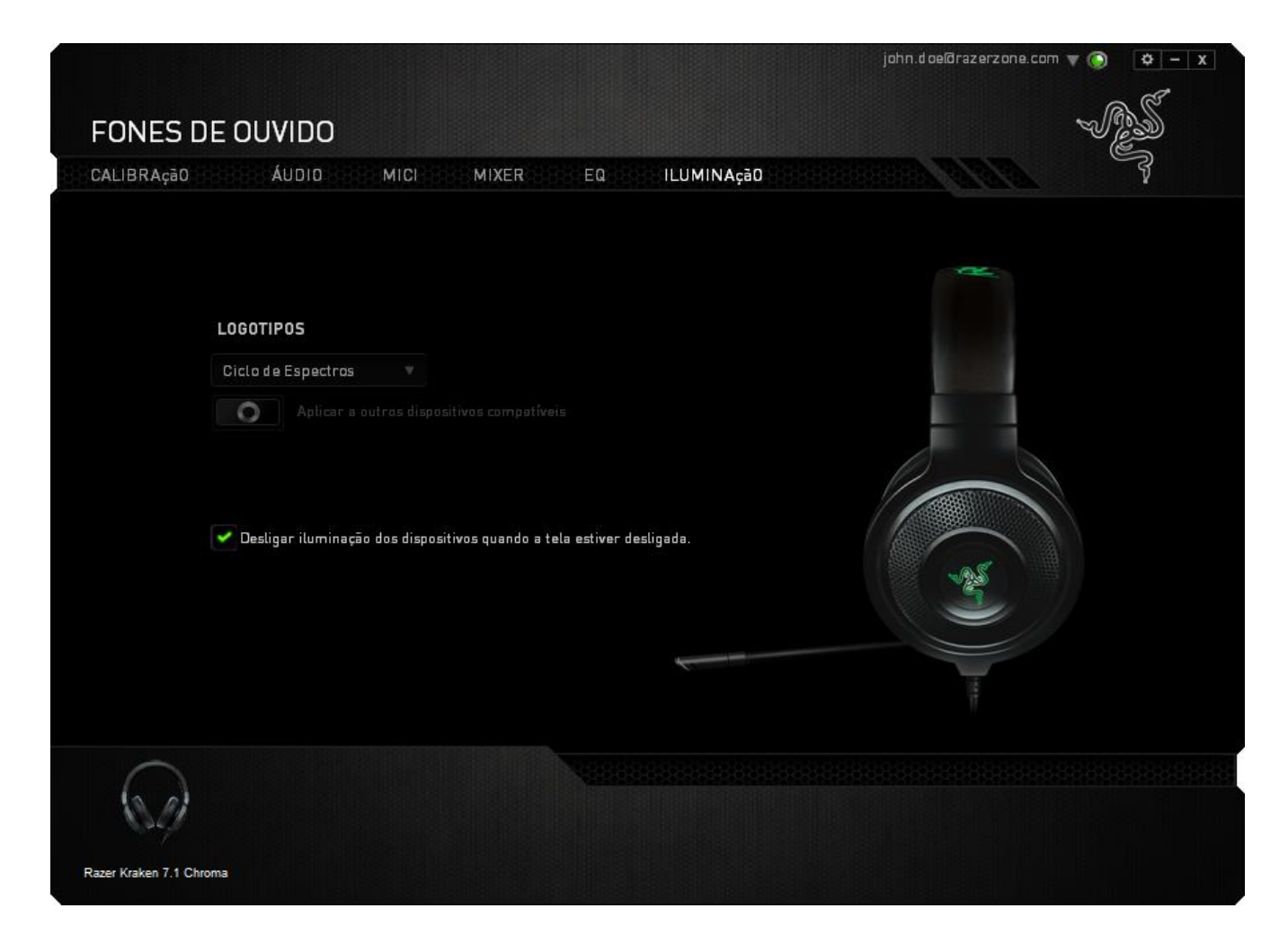

As opções de iluminação incluem:

- Ciclagem de espectro: a iluminação do logo irá percorrer 16 milhões de cores indefinidamente. Este é o efeito-padrão de iluminação. This is the default lighting effect.
- Respiração: Você também pode ativar o modo Respiração, fazendo com que a cor selecionada seja acentuada e atenuada na iluminação do logo.

# <span id="page-19-0"></span>**8. SEGURANÇA E MANUTENÇÃO**

#### *DIRETRIZES SOBRE SEGURANÇA*

Para atingir segurança máxima durante o uso do Razer Kraken 7.1 Chroma, sugerimos que você adote as seguintes diretrizes:

1. Caso tenha problema ao usar o dispositivo adequadamente e a solução de problemas não for suficiente para resolvê-lo, desconecte o dispositivo e entre em contato com a linha direta da Razer ou vá até o site [www.razersupport.com](http://www.razersupport.com/) para obter suporte. Nunca tente consertar o dispositivo sozinho.

2. Não desmonte o dispositivo (isso invalida a garantia) e não tente consertá-lo por conta própria ou usá-lo em situações de carregamento anormal de corrente.

3. Mantenha o dispositivo longe de líquidos e da umidade. Opere o dispositivo somente em temperaturas entre 0 °C (32 °F) e 40 °C (104 °F). Se a temperatura exceder esse intervalo, desligue e desconecte o dispositivo para que a temperatura se estabilize e volte a um nível operacional adequado.

4. O Razer Kraken 7.1 Chroma isola sons do ambiente externo mesmo em volumes baixos, o que resulta em menor percepção de ambientes externos. Remova o Razer Kraken 7.1 Chroma quando se envolver em atividades que exijam percepção sobre o ambiente.

5. Ouvir volumes excessivamente altos danifica a audição ao longo de períodos estendidos. A legislação de alguns países permite que um nível máximo de pressão do som de 86 dB afete sua audição pela duração de um dia de trabalho. Portanto, reduza o nível do volume a um nível confortável por um período de uso mais longo. Cuide bem de sua audição.

#### *CONFORTO*

Aqui estão algumas dicas para garantir que você use seu dispositivo confortavelmente. Pesquisas mostram que longos períodos de movimento repetitivo, posição inadequada de periféricos de computador, postura incorreta e maus hábitos podem estar associados ao desconforto físico e à lesão de nervos, tendões e músculos. Seguem abaixo algumas diretrizes para evitar lesões e garantir o conforto ideal ao usar o Razer Kraken 7.1 Chroma.

# <span id="page-20-0"></span>**9. INFORMAÇÕES LEGAIS**

#### *INFORMAÇÕES DE DIREITOS AUTORAIS E PROPRIEDADE INTELECTUAL*

Copyright © 2014 Razer Inc. Todos os direitos reservados. Razer, para Gamers Feito por Gamers, e o logotipo da cobra de três cabeças são marcas comerciais ou marcas comerciais registradas da Razer Inc. e/ou suas empresas afiliadas nos Estados Unidos ou outros países. Todas as outras marcas comerciais são propriedade de seus respectivos proprietários. A Razer Inc. (doravante nesta denominada a "Razer") pode ter direitos autorais, marcas comerciais, segredos comerciais, patentes, pedidos de registro de patente ou outros direitos de propriedade (registrados ou não) no concernente ao produto neste Guia Principal. O fornecimento deste Guia Principal não dá a você uma licença para (quaisquer) tais patentes, marcas registradas, direitos autorais ou outros direitos de propriedade intelectual. O produto Razer Kraken 7.1 Chroma (doravante nesta denominado o "Produto") pode ser diferente das imagens na caixa ou de outro modo. A Razer não assume qualquer responsabilidade por tais diferenças ou por quaisquer eventuais erros. As informações na presente estão sujeitas a alterações sem aviso prévio.

#### *GARANTIA LIMITADA DO PRODUTO*

Para conferir os termos atuais da Garantia Limitada do Produto, acesse [www.razerzone.com/warranty.](http://www.razerzone.com/warranty)

#### *LIMITAÇÃO DE RESPONSABILIDADE*

Sob nenhuma circunstância a Razer será responsável por quaisquer lucros cessantes, perda de informações ou de dados, danos especiais, incidentais, indiretos, compensatórios, consequenciais ou acidentais oriundos de qualquer forma da distribuição, venda, revenda, uso ou incapacidade de uso do Produto. Sob nenhuma circunstância a responsabilidade da Razer ultrapassará o valor de compra do Produto no varejo.

#### *CUSTOS DAS AQUISIÇÕES*

Para evitar dúvidas, sob nenhuma circunstância a Razer será responsável por quaisquer custos de aquisição, salvo tenha sido informada a respeito da possibilidade de tais danos, e sob nenhuma circunstância a Razer será responsável por quaisquer custos de responsabilidade de aquisição que ultrapassem o preço de compra do Produto no varejo.

### *DISPOSIÇÕES GERAIS*

Os termos da presente serão regidos e interpretados segundo a legislação do foro no qual o Produto foi adquirido. Se qualquer termo neste manual for considerado inválido ou inexequível, tal termo (enquanto inválido ou inexequível) será considerado sem nulo, sem efeito e excluído sem invalidar quaisquer termos remanescentes. A Razer reserva-se o direito de emendar qualquer termo a qualquer momento e sem aviso prévio.